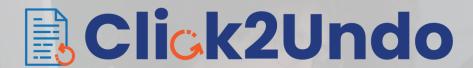

1-Click Solution to Undo and Restore Data

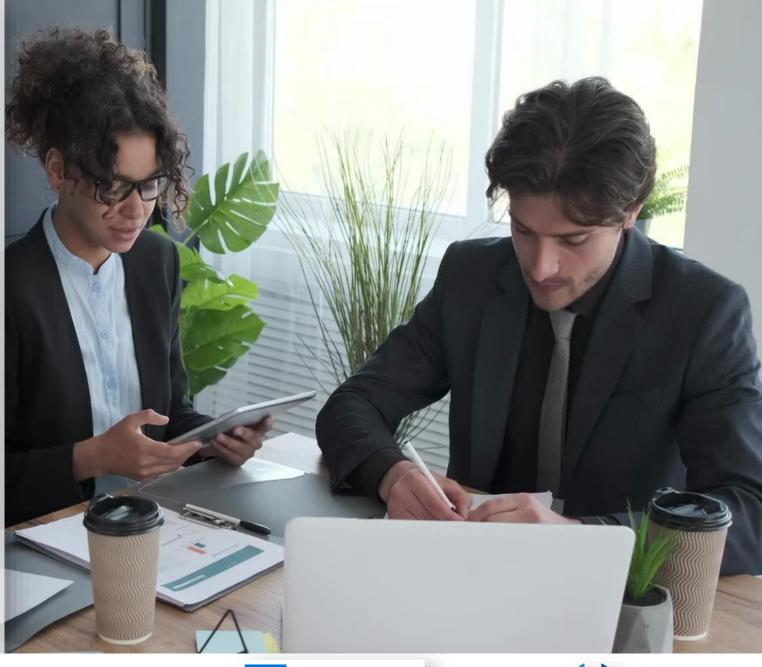

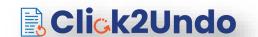

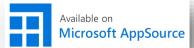

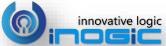

# Key Features

#### **Undo Last Change**

Restore the last changes done to a Dynamics 365 CRM record by clicking the Click2Undo button

#### **History**

Undo changes made in the past using History button

#### **Undo Changes in Bulk**

Undo changes in multiple
Dynamics 365 CRM records at one
go using Click2Undo button

#### **Restore Deleted**

Restore deleted Dynamics 365 CRM records with just a single click

### **Entity Support**

Support OOB as well as Custom Entities

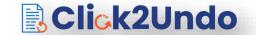

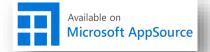

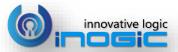

# Available For

## SUPPORTED VERSIONS

- MICROSOFT DYNAMICS 365 8.2 & ABOVE
- POWER APPS
- CDS

## **DEPLOYMENTS**

- ON-PREMISES
- ONLINE

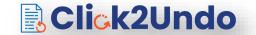

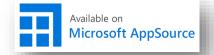

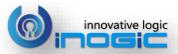

# **Entity Configuration**

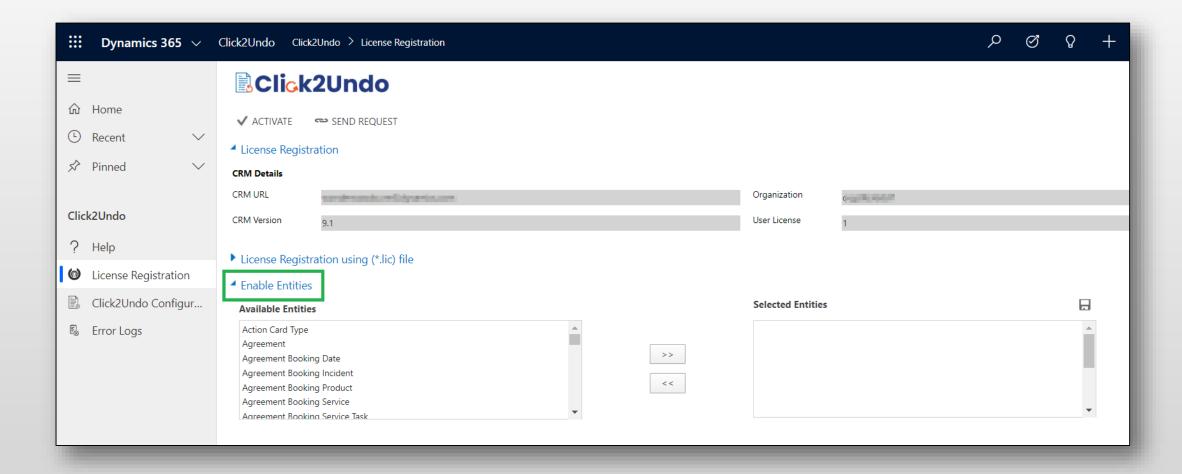

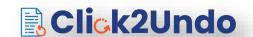

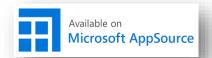

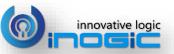

## Click2Undo Configuration

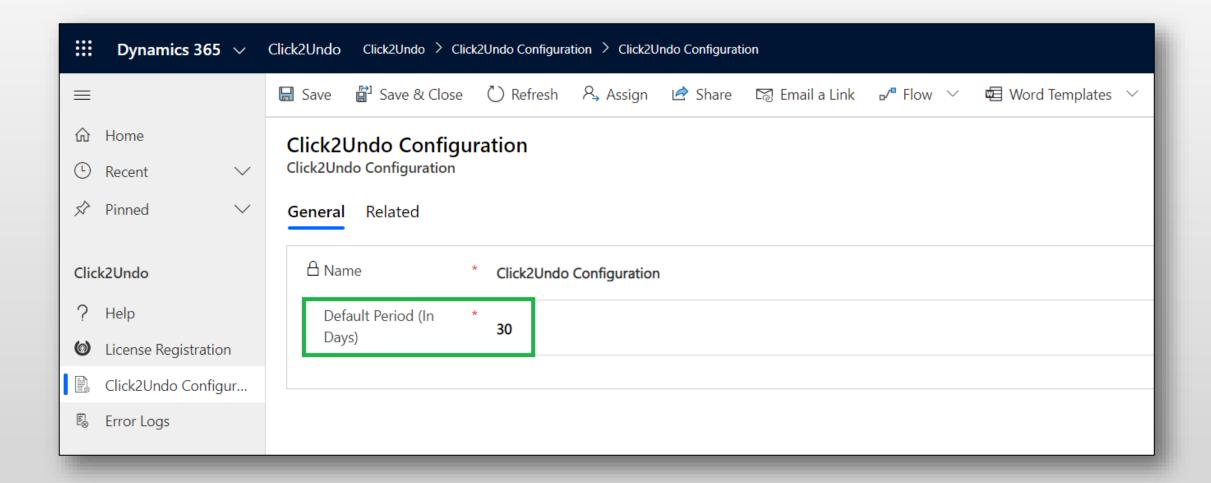

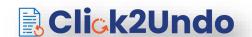

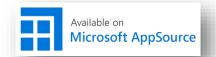

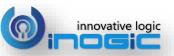

## Click2Undo Button

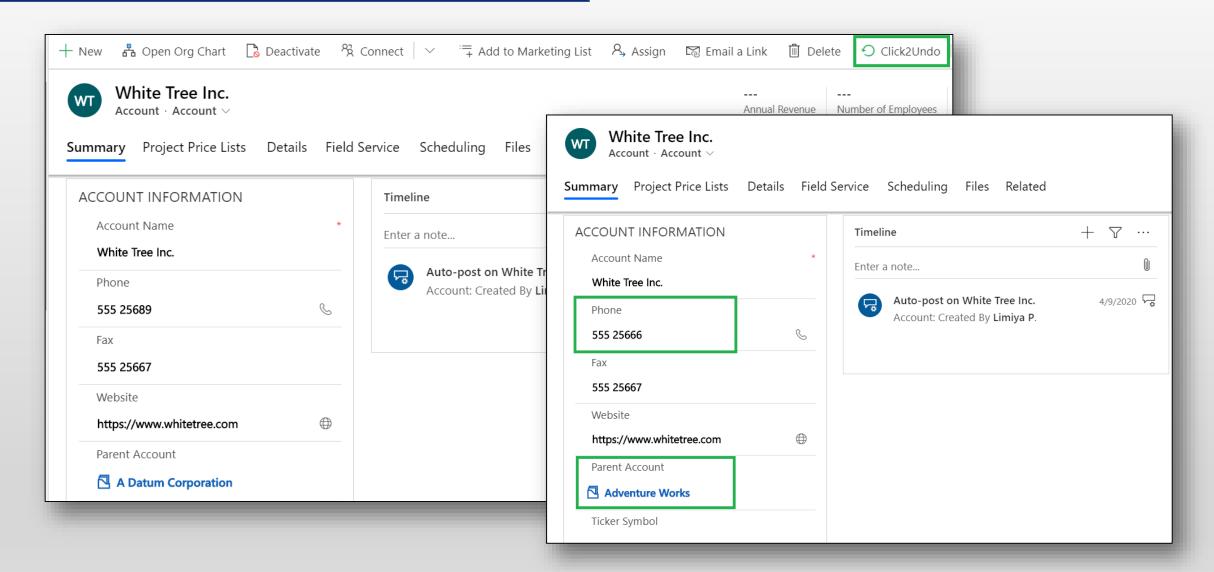

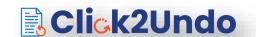

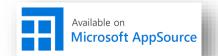

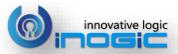

# Undo Changes in Bulk

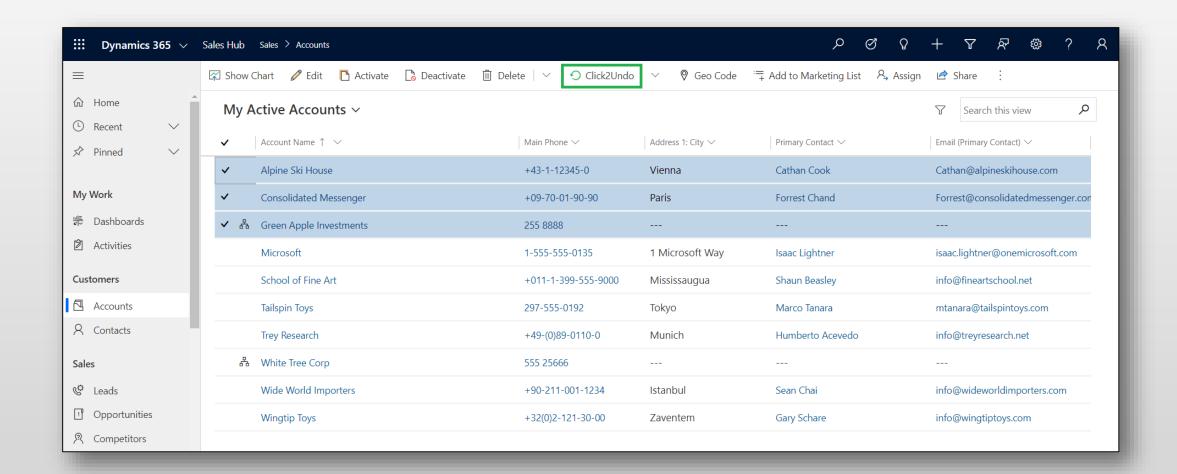

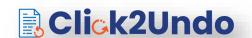

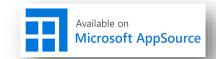

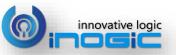

# History Button

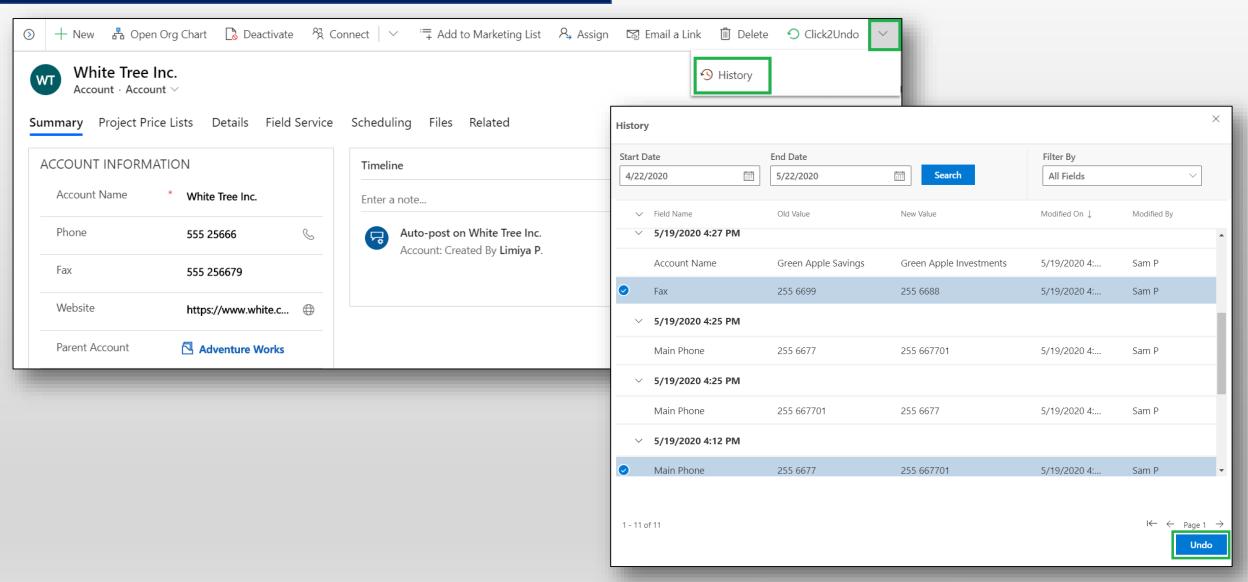

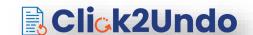

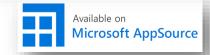

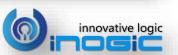

## Restore Delete Button

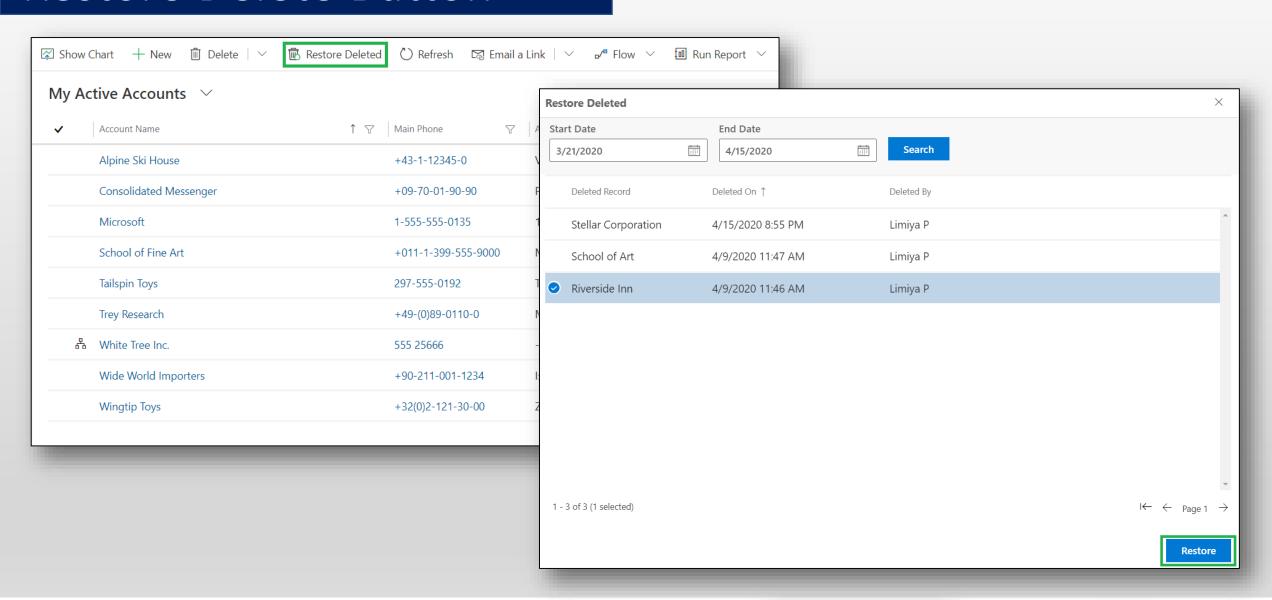

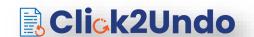

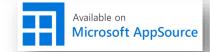

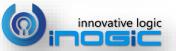

# Next Steps

Learn more about <u>Click2Undo</u> today.

Get your free **Click2Undo** trial from <u>Microsoft AppSource</u> or our <u>website</u>!

Email: <a href="mailto:crm@inogic.com">crm@inogic.com</a>

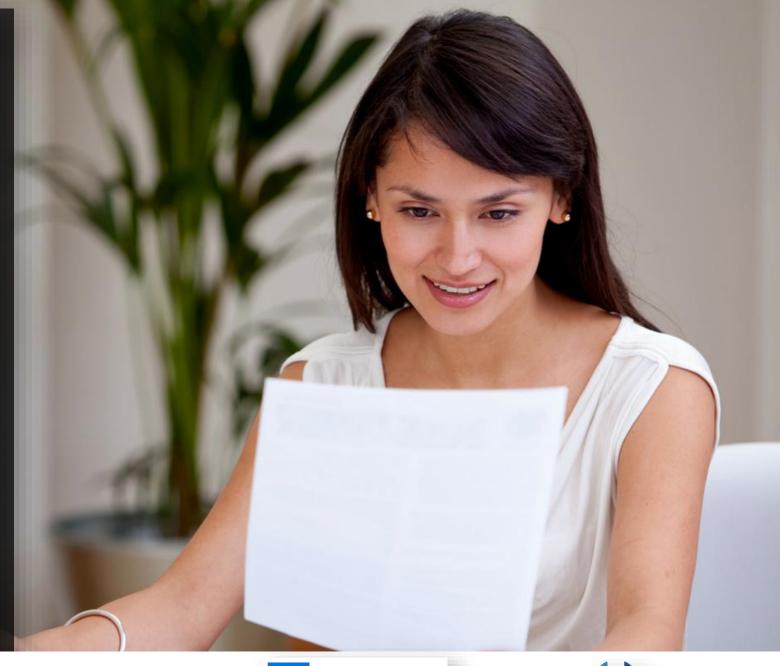

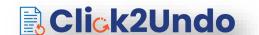

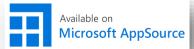

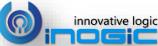